### **QuickWiper – Introduction**

### **Introduction**

QuickWiper, a Windows 98/95/2000/XP security program. If you are worried about coworkers going to recover files, remember - simple deletion is not secure enough because anybody can recover your sensitive files.

QuickWiper lets you to delete files with simplicity and ease. You can choose a fast single pass, or the most secure NSA erasure algorithm.

QuickWiper has a unique Secure Folder option. Using it and using the Wipe Free Space function will prevent recovering of any temporary or swap files.

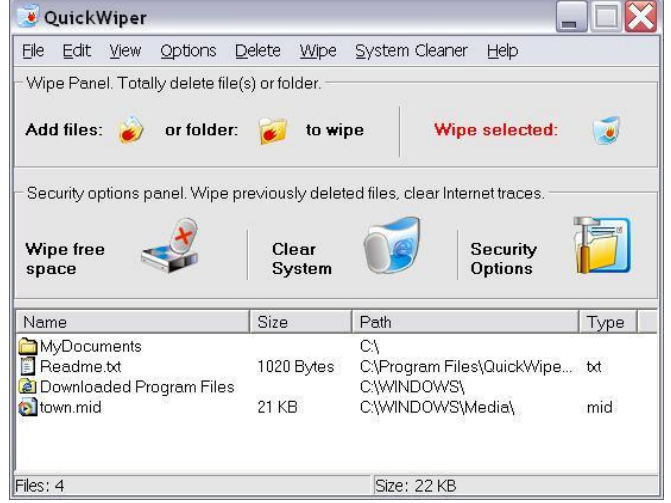

With QuickWiper you should not change your habits. You can right-click a folder or simply drag-and-drop files to run QuickWiper and begin wiping.

For Internet Explorer's users, QuickWiper includes a System Clear option. Just one click to delete cookies, history, cache, temporary files and typed URLs (it's special registry entries that cannot be deleted manually).

### **Get QuickWiper**

You can download the fully-fucntional evaluation QuickWiper from www.quickwiper.com

### **Order QuickWiper**

For ordering information, please, visit www.quickwiper.com/ordering.htm

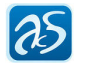

## **Wiping file or folder**

#### **Selecting file**

Select the sensitive file you want to wipe. For example "Sensitive file.doc".

Note: you can also select a folder or several files.

#### **Drag-and-Dropping**

Now drag-and-drop this file to QuickWiper's icon (it is on your desktop).

Drag-and-drop: click to the file's icon (don't release mouse button). Move mouse cursor to the QuickWiper icon. Is it right over the icon? OK. Now release mouse button. You've just drag-and-dropped file!

#### **Wiping the file**

Now select the "Wipe" in "Wipe" menu of QuickWiper.

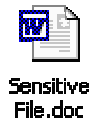

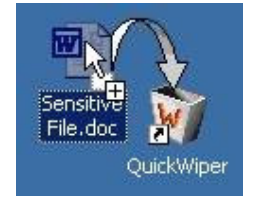

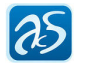

## **Obtain support**

If you have a question about QuickWiper then you are in a right place.

First we'd like recommend to browse AKS knowledge base, represented on QuickWiper web site. Please, visit QuickWiper and try to find the answer to your question in *Support* (http://www.quickwiper.com/support.htm*)* and *Solutions* (http://www.quickwiper.com/solutions.htm) section.

There are two ways to contact us:

- **Send a feedback from the program.** Run QuickWiper, then select *Feedback* command in the Help menu. QuickWiper will open you default mail client and write a e-mail to us at support@quickwiper.com
- **Send a feedback using web-form.** You may visit support page on-line http://www.quickwiper.com/support.htm and fill feedback form. Please, let us know the version of QuickWiper you are using now.

You will have an answer in 12 hours. Learn more about how do our support service operates on http://www.quickwiper.com/support/aks\_support\_service\_description.htm

# **Purchasing**

#### **How to register QuickWiper**

Please, go to QuickWiper ordering page: http://www.quickwiper.com/ordering.htm and learn available license and pricing options. Click "Buy Now" link, which will bring you to ordering page.

#### **How to enter registration code**

You should copy and paste registration code into registration box of QuickWiper. Run the program, and then go to the Help menu. Select "Enter registration code…" command. Copy and paste registration code and click OK button.

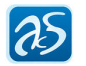